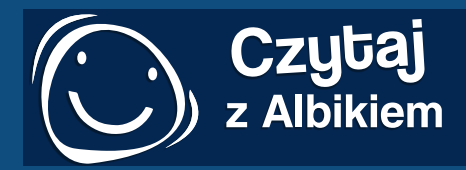

 $\frac{1}{2}$ 

albi

 $\frac{1}{2}$ 

# **Przewodnik**

**Instrukcja obsługi mówiącego pióra Albik** 

**Poznaj świat z Albikiem!**

### **DRODZY RODZICE I DZIECI,**

### **Dziękujemy, że wybraliście Państwo zestaw edukacyjny Czytaj z Albikiem.**

Czytaj z Albikiem to unikatowa koncepcja edukacyjna, dzięki której można w zabawny i interesujący sposób dowiedzieć się ciekawych oraz przydatnych informacji. Zestaw Czytaj z Albikiem przeznaczony jest zarówno dla przedszkolaków, jak i dla starszych dzieci, ale może zainteresować także dorosłych. Wszystko zależy od wyboru książki. Specjalna technologia pozwala korzystać z książek nawet dzieciom w wieku przedszkolnym, które nie potrafią jeszcze czytać. Dzięki niej mogą same "przeczytać" bajkę lub w formie zabawy nauczyć się rozpoznawać kolory, cyfry, litery czy rozmaite kształty. Wszystkie te umiejętności mogą następnie ćwiczyć podczas zabawnych gier edukacyjnych zawartych w książkach. Starsze dzieci i dorosłych z całą pewnością zainteresuje interaktywny Atlas świata, Świat zwierząt czy też książka do nauki języka angielskiego.

Alle

Jak właściwie działa pióro Albik? W jego działaniu nie ma nic skomplikowanego. Pióro służy jako czytnik specjalnych kodów, które są ukryte na stronach książki. Dzięki tej technologii Albik potrafi czytać teksty, które znajdują się w książce oraz teksty, które są ukryte pod ikonami i obrazkami.

To jednak nie wszystko, co potrafi Albik. W książkach znajduje się niezliczona ilość informacji uzupełniających, gry ćwiczące spostrzegawczość oraz quizy sprawdzające wiedzę. Wielką zaletą koncepcji edukacyjnej Czytaj z Albikiem jest to, że jedno pióro współpracuje z każdą książką z serii. Pióro kupujemy tylko raz i pasuje ono do wszystkich książek.

Mówiące pióro Albik ma także dodatkowe funkcje. Dzięki wbudowanej pamięci może służyć jako odtwarzać MP3 lub pamięć USB. Przy pomocy specjalnych samoprzylepnych naklejek można odtwarzać swoje nagrania.

Pióro jest także wyposażone w funkcję nagrywania głosu. Więcej informacji o Czytaj z Albikiem znajduje się na stronie internetowej: www.czytajzalbikiem.pl

Wiele przyjemnie spędzonych chwil z Albikiem życzy:

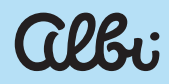

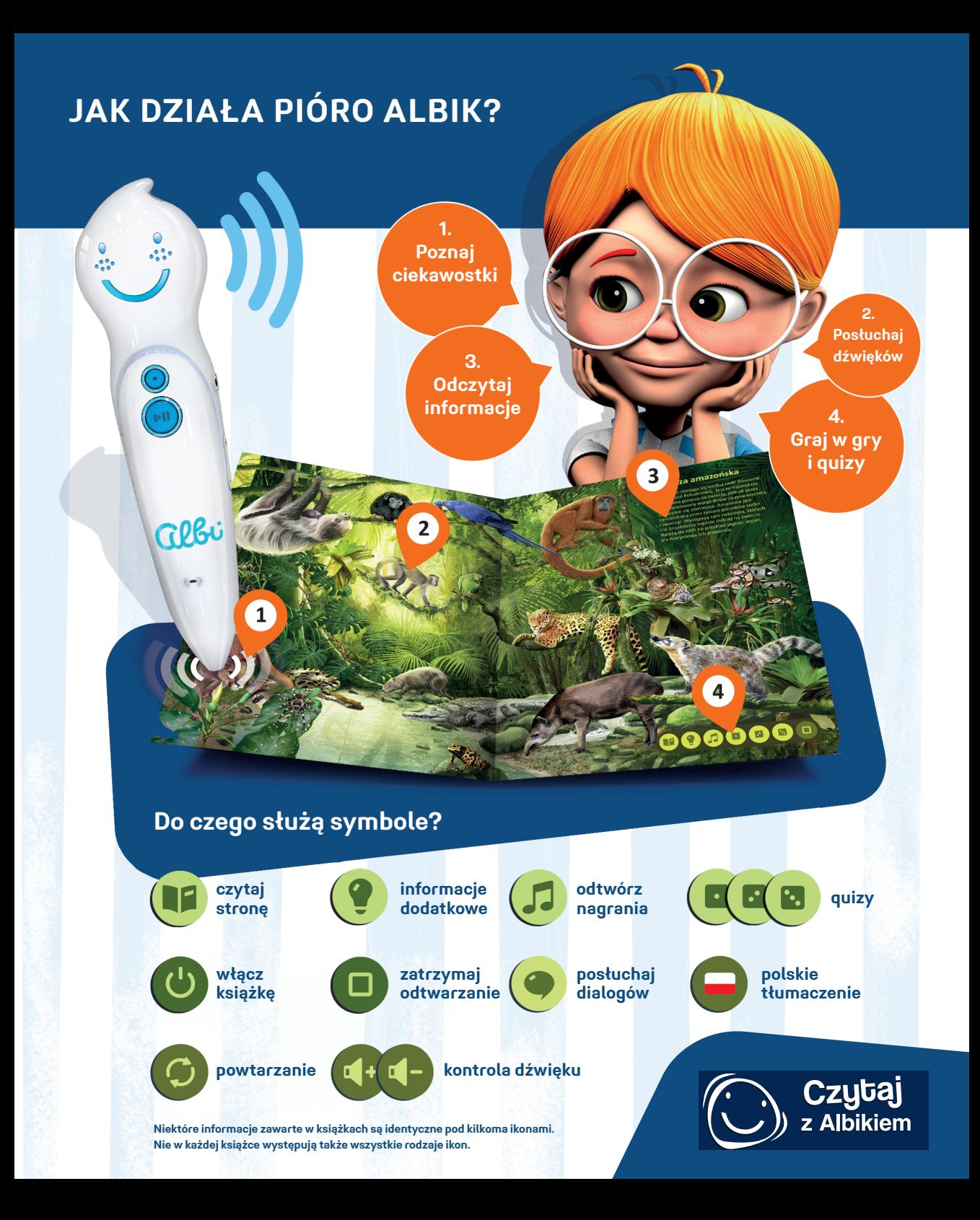

# **BIBLIOTEKA ALBIKA**

**Swiat** 

Czytaj

Język<br>angielski

**DOWIEDZ się wielu ciekawostek o zwierzętach z całego świata!**

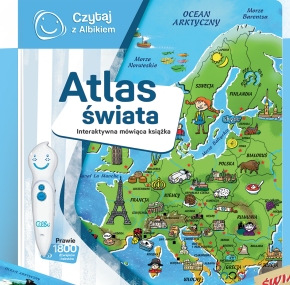

**ODKRYJ PIĘKNO NASZEJ PLANETY. Poznaj wszystkie kontynenty i oceany świata.**

**UCZ SIĘ ANGIELSKIEGO z native speakerami! Rozszerz swoje słownictwo.**

Mój pierwszy k

**POZNAJ liczby, litery, kolory i kształty. Graj, baw się i ucz!**

فقع

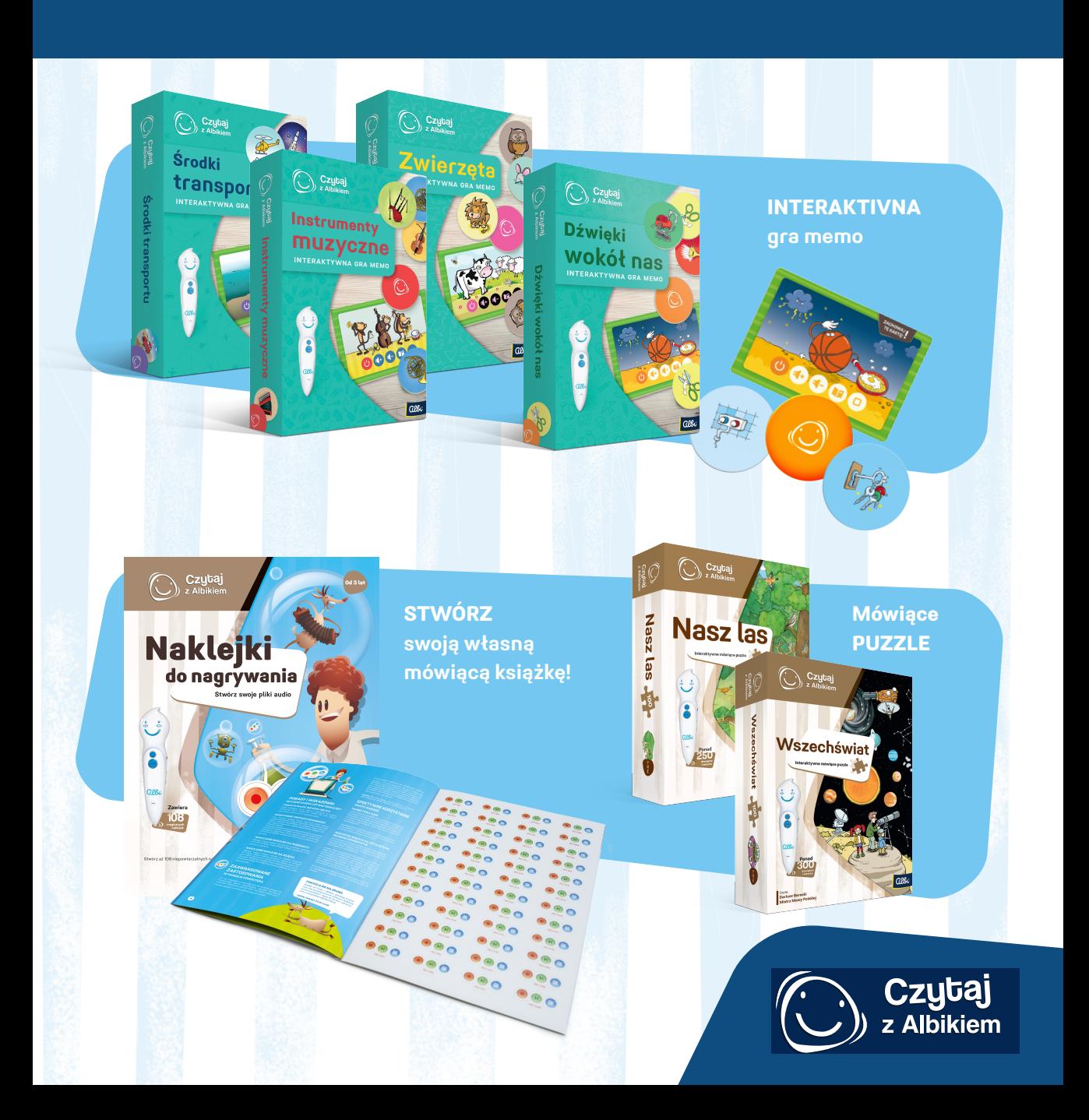

# **INSTRUKCJA OBSŁUGI**

### **Zawartość opakowania**

- **• Mówiące pióro Albik**
- **• Ładowarka**
- **• Kabel USB**
- **• Przewodnik**
- **• 10 sztuk naklejek do odtwarzania MP3**
- **• 10 sztuk naklejek do regulacji dźwięku**

### **Elementy mówiącego pióra Albik**

- **1** Wskaźnik świetlny
- **2** Przycisk powtórzenia
- **3** Wtyczka USB
- **4** Przycisk włączenia, wyłączenia, odtwarzania MP3, zatrzymania odtwarzania MP3
- **5** Wejście na kartę pamięci MicroSD
- **6** Mikrofon
- **7** Głośnik
- **8** Przycisk reset
- **9** Wejście słuchawkowe
- **10** Sterowanie głośnością, przewijanie MP3
- **11** Czujnik optyczny
- **12** Podstawka

### **Informacje o baterii**

Mówiące pióro Albik posiada wbudowaną baterię litowo-jonową. Produkt należy ładować tylko przy pomocy załączonej ładowarki i kabla USB. Pełne naładowanie trwa ok. 4 godzin i starcza na 4 do 8 godzin nieprzerwanej pracy (rzeczywisty czas uzależniony jest od sposobu wykorzystywania). Podczas ładowania pióro świeci w niebiesko-różowym kolorze. Jeśli pióro jest naładowane, przycisk świeci na niebiesko, a buzia Albika mruga.

### **Pamięć mówiącego pióra**

n

 $\overline{3}$ 

5

 $\epsilon$ 

 $\overline{7}$ 

8

 $\overline{9}$ 

 $\boxed{10}$ 

 $12$ 

Pióro Albik zawiera kartę MicroSD o pojemności 16GB, na której można zapisać dużą ilość plików audio oraz łatwo je aktualizować. Na karcie MicroSD oprócz plików .BNL znajdują się foldery z oprogramowaniem głównym. Folderów nie należy usuwać, ani kopiować do nich żadnych danych, pióro wówczas przestanie działać.

**albi** 

 $\overline{11}$ 

**Informacja:** Jeśli pamięć jest całkowicie pusta, nie można uruchomić pióra Albik.

# **INFORMACJA O PRODUKCIE**

### **WŁĄCZANIE I WYŁĄCZANIE**

### **Włączanie**

Przytrzymaj **przycisk włącz/wyłącz** dopóki nie usłyszysz dźwięku powitania.

### **Wyłączanie**

Przytrzymaj dłużej **przycisk włącz/wyłącz** dopóki nie usłyszysz dźwięku wyłączania. Z uwagi na oszczędność baterii pióro samoczynnie wyłączy się po 3 minutach braku aktywności.

### **Wybór książki**

Włączonym piórem na pierwszej stronie książki dotknii **ikonkę włącz** (b). Mówiące pióro wypowie tekst powitalny i tytuł książki. Następnie można rozpocząć poznawanie książki.

 **Informacja:** W pamięci pióra Albik muszą być zapisane pliki audio właściwe dla danej książki, w przeciwnym razie pióro będzie pracowało nieprawidłowo. Więcej informacji w punkcie **Pobieranie plików audio.**

### **Jak odczytać treść książki**

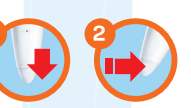

Mówiące pióro przyłóż w pozycji pionowej **(1)** do treści książki (tekstu lub obrazka), dotknij nim obrazek lub delikatnie po nim przejedź **(2)**. Podnieś pióro. Pióro przeczyta treść na głos.

### **Uwaga!** Posługuj się piórem delikatnie, aby nie uszkodzić czujnika optycznego. Nie pozostawiaj końcówki mówiącego pióra zbyt długo przyłożonej do strony, ponieważ zacznie ponownie odczytywać jej treść.

### **FUNKCJE I STEROWANIE**

### **Dotknij i przeczytaj**

Dotknij piórem tekst, obrazek lub jakąkolwiek ikonkę funkcyjną w książce audio. Mówiące pióro Albik przeczyta na głos odpowiednią treść. Piórem należy posługiwać się powoli i delikatnie, ponieważ przetwarzanie wczytywanych danych optycznych zajmuje trochę czasu.

### **Ponowne czytanie**

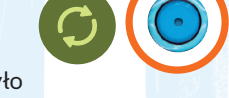

Jeśli chcesz, żeby pióro powtórzyło jeszcze raz zapis dźwiękowy wystarczy, że dotkniesz **przycisk powtórzenia** bezpośrednio na piórze lub po prostu ponownie dotkniesz obrazek lub tekst w książce. W celu powtórzenia możesz również użyć bezpośrednio **ikonki powtarzania** .

### **Nagrywanie dźwięku**

Pliki audio do każdej książki można tworzyć samemu przy pomocy specjalnych naklejek. Naklejki do nagrywania nie są dołączone do zestawu. Można je zakupić oddzielnie. `.∙

### **Quizy**

We wszystkich książkach są quizy. Dostępne jest kilka poziomów trudności quizu. Można je aktywować dotykając ikon **. . . . . . . .** .

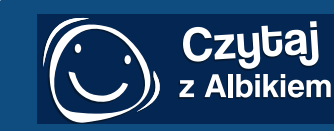

# **INFORMACJA O PRODUKCIE**

#### **Pytania losowe**

Mówiące pióro Albik odczytuje na głos jedno lub więcej pytań losowo wybranych z listy pytań. Dziecko udziela odpowiedzi, dotykając właściwego obrazka na stronie.

#### **Podsumowanie quizu**

Po każdym zestawie pytań, dziecko usłyszy podsumowanie odpowiedzi i pochwałę.

#### **Pytania specjalne**

W niektórych quizach na zadane pytania jest kilka poprawnych odpowiedzi.

**Quizy zostały starannie opracowane w taki sposób, aby dzieci się przy nich bawiły. Jeśli dziecko udzieli błędnej odpowiedzi, to zostanie poproszone o podjęcie kolejnej próby. Za udzielenie prawidłowej odpowiedzi, dziecko otrzyma pochwałę.**

> 144 ъ×

### **Odtwarzacz MP3**

MP3

Mówiące pióro działa jak przenośny odtwarzacz MP3. Możesz wgrać do pióra swoje ulubione piosenki. W tym celu należy podłączyć pióro do komputera i przekopiować listę utworów do katalogu głównego. Pamiętaj, aby ich nazwy nie były zbyt długie (wówczas pióro może mieć problem z odczytaniem nagrań). Do odtwarzania nagrań można użyć dołączonych naklejek MP3. W tym celu należy dotknąć na naklejkach napisu MP3. Pozostałe

ikony na naklejkach służą kolejno do odtwarzania, pauzowania, wyłączania i przewijania. Aby uruchomić odtwarzać MP3 w piórze należy nacisnąć krótko **przycisk włącz (1)**, uruchomione zostanie odtwarzanie. Ponowne krótkie naciśnięcie przycisku włączania zatrzyma odtwarzanie. Jeśli chcesz wznowić odtwarzanie, ponownie naciśnij krótko przycisk włączania.

W celu przejścia do kolejnego utworu lub powrotu do poprzedniego wystarczy **przytrzymać przycisk + lub – (2)** znajdujący się z boku pióra. W celu zwiększenia lub zmniejszenia głośności należy **krótko nacisnąć przycisk + lub – (2)** znajdujący się z boku pióra.

### **Zakończenie odtwarzania**

Jeśli chcesz zakończyć odtwarzanie lub tryb quizu, to po prostu dotknij **tę ikonkę** .

### **Ustawianie głośności**

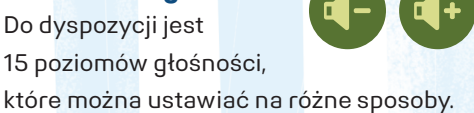

### **Ustawianie głośności bezpośrednio na mówiącym piórze Albik.**

W celu zwiększenia lub zmniejszenia głośności należy krótko nacisnąć **przycisk + lub –** znajdujący się z boku pióra.

# **AKTUALIZACJA PLIKÓW ORAZ PIÓRA ALBIK**

**Ustawianie głośności bezpośrednio w książce** Głośność można ustawiać również przez dotknięcie **ikonki regulacji głośności**, która znajduje się w książce (z reguły na pierwszej stronie zaraz obok ikonki włączania książki): **Ściszanie** i **pogłaśnianie** .

#### **Ustawianie głośności przy pomocy naklejek**

Głośność można również ustawiać przy pomocy dołączonych do zestawu naklejek.

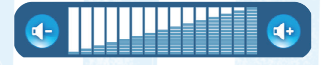

### **AKTUALIZACJA PLIKÓW AUDIO**

Mówiące pióro Albik ma wgraną większość plików audio do książek, które są dostępne w sprzedaży. Książkowe nowości z serii Czytaj z Albikiem, które dopiero pojawiły się w sprzedaży mogą nie być automatycznie obsługiwane przez mówiące pióro. Wówczas należy pobrać pliki audio ze strony internetowej **www.czytajzalbikiem.pl** i zainstalować je w piórze. Pliki do książek i innych produktów zBiblioteki Albika są bezpłatne. Pliki audio należy także aktualizować w przypadku błędów w oprogramowaniu.

### **Pobieranie plików do książek audio**

**Krok 1:** Na stronie internetowej www.czytajzalbikiem.pl kliknij w zakładkę **Pobieranie plików**.

**Krok 2:** Znajdź na liście wybraną książkę, puzzle lub inny produkt z serii i kliknij **pobierz**. Sprawdź

rozmiar pobranego pliku i upewnij się, że odpowiada wielkości pliku udostępnianego na naszej stronie internetowej.

**Krok 3:** Przy pomocy kabla podłącz mówiące pióro do komputera, gdzie wyświetli się jako przenośny dysk. Skopiuj do katalogu głównego pobrany plik .BNL. Aktualizacja jest gotowa! Możesz rozpocząć zabawę.

*<b>D* **Uwaga!** Po pobraniu pliku ze strony www.czytajzalbikiem.pl sprawdź jego format. Prawidłowy plik powinien mieć rozszerzenie .BNL. **Uwaga!** Pliku .BNL nie da się odtworzyć na komputerze. Działa on tylko w mówiącym piórze Albik. **Uwaga!** Jeśli będziesz kopiować nowszą wersję pliku audio do konkretnej książki, zawsze musisz usunąć stary plik audio. Mówiące pióro działa właściwie, jedynie jeśli zawiera jeden plik audio do danej książki.

### **Oprogramowanie pióra Albik**

Po podłączeniu pióra Albik do komputera wyświetli się ono jak przenośny dysk. Będą na nim widoczne dwa foldery: DICT i REC. Są to foldery zawierające oprogramowanie główne. Nie należy ich usuwać ani kopiować do nich plików .BNL. Pióro przestanie wówczas prawidłowo działać. Wszystkie pliki .BNL oraz MP3 należy kopiować do katalogu głównego.

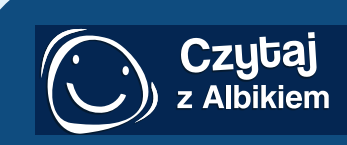

# **INSTRUKCJE Z ZAKRESU BEZPIECZEŃSTWA**

**albi** 

## **JAK UŻYWAĆ PIÓRA ALBIK**

### **Ochrona produktu elektronicznego**

Niniejsze urządzenie jest produktem elektronicznym. Urządzenie należy chronić przed wodą, wilgocią i wysoką temperaturą.

### **Ładowanie pióra**

Do ładowania pióra używaj tylko i wyłącznie ładowarki dołączonej przez producenta. Pióro można również ładować przy użyciu kabla USB podłączonego do komputera lub notebooka.

### **Nie rozkręcaj pióra!**

Mówiące pióro zostało zaprojektowane zgodnie z wymogami z zakresu bezpieczeństwa dzieci. Nie próbuj samodzielnie rozkręcać pióra. Samodzielne rozkręcenie pióra skutkuje utratą gwarancji.

### **Ochrona czujnika optycznego**

Końcówkę pióra należy chronić przed uderzeniami i nie wkładać do niej ostrych przedmiotów. W przeciwnym wypadku może dojść do uszkodzenia czujnika optycznego.

### **Nadzór dorosłych**

Dzieci poniżej 3 roku życia mogą używać pióra tylko pod nadzorem dorosłych.

# **PORADY PODCZAS UŻYTKOWANIA**

### **GDY COŚ NIE DZIAŁA…**

…Zawsze możesz się z nami skontaktować za pośrednictwem formularza kontaktowego na stronie internetowej: www.czytajzalbikiem.pl. Rozwiązanie najczęstszych problemów znajdziesz poniżej.

### **Pióro nie reaguje lub nie można go wyłączyć**

**Rozwiązanie:** Włóż szpilkę do otworu resetowania i naciśnij. Pióro się wyłączy. Następnie uruchom je ponownie.

### **Co chwilę pióro samo się wyłącza**

**Powód:** Bateria jest prawie rozładowana. **Rozwiązanie:** Naładuj pióro oryginalną ładowarką lub podłącz ją za pośrednictwem kabla USB do komputera lub notebooka.

#### **Pióro samo się wyłącza po kilku minutach**

**Powód:** Brak aktywności przez okres dłuższy niż 3 minuty.

**Rozwiązanie:** Jest to jedna z cech pióra – produkt został w ten sposób zaprojektowany ze względu na konieczność oszczędzania baterii. W takim przypadku pióro należy ponownie włączyć.

#### **Pióro nie odczytuje książki**

**Powód:** Brak plików audio na karcie pamięci MicroSD w formacie BNL.

**Rozwiązanie:** Pobierz pliki audio do książek ze strony www.czytajzalbikiem.pl w formacie .BNL i skopiuj je do katalogu głównego pióra Albik.

### **W książce lub w grze nie działa dźwięk**

**Powód:** Brakujący lub uszkodzony plik audio. **Rozwiązanie:** Ponownie pobierz plik audio do danej książki lub gry ze strony internetowej: www.czytajzalbikiem.pl.

### **Czytana treść nie zgadza się z zawartością książek**

**Powód:** Błędnie wczytana treść książki. **Rozwiązanie:** Zawsze naciśnij ikonę włączania na pierwszej stronie książki, tak, by pióro prawidłowo rozpoznało książkę.

### **Nie można wgrać pliku audio**

**Powód:** Karta pamięci MicroSD jest pełna. **Rozwiązanie:** Skasuj nieużywane pliki audio lub MP3, aby zwolnić miejsce na karcie pamięci MicroSD.

**Masz inny problem, którego nie rozwiązuje instrukcja? Napisz do nas na adres: czytajzalbikiem@albipolska.pl lub użyj formularza kontaktowego na naszej stronie www.czytajzalbikiem.pl.**

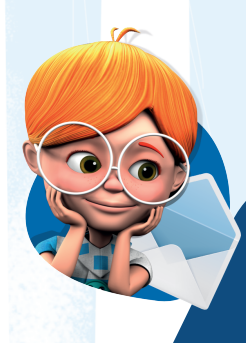

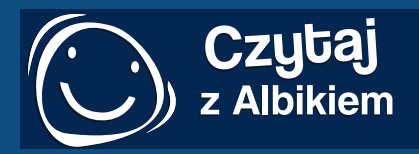

### **KSIĄŻKI, KTÓRE MÓWIĄ**

**Koncepcja edukacyjna Czytaj z Albikiem jest unikatowym rozwiązaniem w nauczaniu.**

Stanowi dla czytelnika doskonałe źródło informacji o otaczającym świecie i pozwala także uzupełnić brakującą wiedzę. Przede wszystkim, dzięki grom i quizom, jest fantastyczną rozrywką i to już dla najmłodszych dzieci. Wiedza jest w zasięgu ręki – wystarczy dotknąć rysunek, ikonę lub tekst, by odtworzyć informacje, dźwięk lub muzykę.

### **Książki z mówiącym piórem Albik**

Ciato człowieka Świat

zwierzat

**Więcej informacji dowiesz się na: www.czytajzalbikiem.pl**

**SPECYFIKACJA TECHNICZNA: USB 2.0** USB 2.0

**BATERIA Li-ion** 

**ŁADOWARKA** 

Bardzo prosta obsługa, każde dziecko może grać i uczyć się samodzielnie

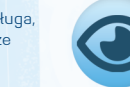

Książka ma zakodowane informacje, które odczytuje sensor optyczny

 $\frac{1}{2}$ 

 $\frac{1}{2}$ 

**GlBi** 

 $(\neg)$ 

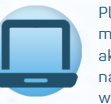

Pliki audio do książek można bezpłatnie aktualizować i pobierać na stronie www.czytajzalbikiem.pl

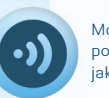

Mówiące pióro posiada wysokiej jakości głośnik

CE 凤 凤

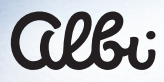

### **DYSTRYBUTOR PL:**

ALBI Polska Sp. z o. o. ul. Toruńska 5 30–056 Kraków

tel./fax : 12/630 92 10, 663888313 email: czytajzalbikiem@albipolska.pl www.albipolska.pl

Prosta obsługa pozwala dziecku na samodzielną zabawę i naukę. Działanie książki polega na odczytywaniu przez czujnik optyczny ukrytych na stronach książki kodów.

Pliki audio do mówiącego pióra można bezpłatnie pobrać ze strony internetowej: **www.czytajzalbikiem.pl**

Mówiące pióro jest wyposażone w bardzo dobry głośnik, który zapewnia wysokiej jakości dźwięk.